# **ska-tmc Documentation**

*Release 1.0*

**NCRA India**

**Mar 16, 2022**

# **CONTENTS:**

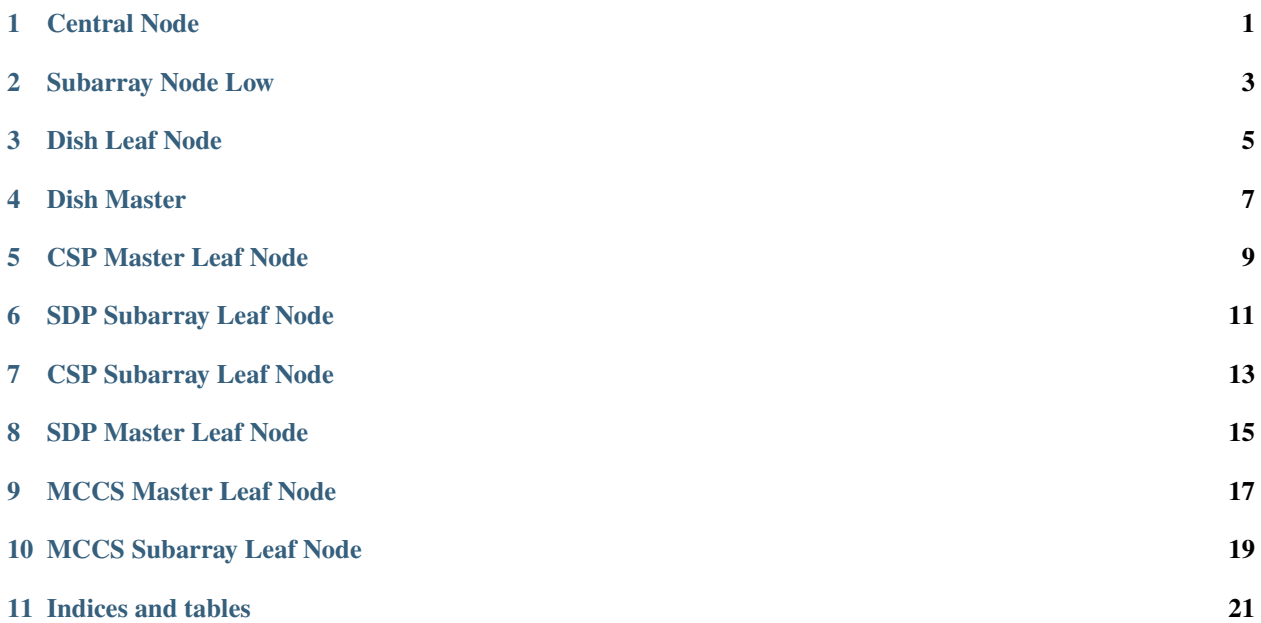

**ONE**

# <span id="page-4-0"></span>**CENTRAL NODE**

**TWO**

# <span id="page-6-0"></span>**SUBARRAY NODE LOW**

**THREE**

<span id="page-8-0"></span>**DISH LEAF NODE**

**FOUR**

## <span id="page-10-0"></span>**DISH MASTER**

#### **FIVE**

## **CSP MASTER LEAF NODE**

<span id="page-12-0"></span>Note: Simulator for CSP Master device is available. It enables CSP Master Leaf Node to be deployed to execute in standalone mode. To run CSP Master Leaf Node in standalone mode, set STANDALONE\_MODE environment variable to "TRUE". The CSP Master simulator device executes inside the CSP Master Leaf Node device server. As of now the device has to be manually added in tango database

## **SDP SUBARRAY LEAF NODE**

<span id="page-14-0"></span>Note: Simulator for SDP Subarray device is available. It enables SDP Subarray Leaf Node to be deployed to execute in standalone mode. To run SDP Subarray Leaf Node in standalone mode, set STANDALONE\_MODE environment variable to "TRUE". The SDP Subarray simulator device executes inside the SDP Subarray Leaf Node device server. As of now the device has to be manually added in tango database.

#### **SEVEN**

#### **CSP SUBARRAY LEAF NODE**

<span id="page-16-0"></span>Note: Simulator for cspsubarray device is available. It enables cspsubarray Leaf Node to be deployed to execute in standalone mode. To run cspsubarray Leaf Node in standalone mode, set STANDALONE\_MODE environment variable to "TRUE". The cspsubarray simulator device executes inside the cspsubarray Leaf Node device server. As of now the device has to be manually added in tango database.

#### **EIGHT**

## **SDP MASTER LEAF NODE**

<span id="page-18-0"></span>Note: Simulator for SDP Master device is available. It enables SDP Master Leaf Node to be deployed to execute in standalone mode. To run SDP Master Leaf Node in standalone mode, set STANDALONE\_MODE environment variable to "TRUE". The SDP Master simulator device executes inside the SDP Master Leaf Node device server. As of now the device has to be manually added in tango database.

**NINE**

# <span id="page-20-0"></span>**MCCS MASTER LEAF NODE**

**TEN**

# <span id="page-22-0"></span>**MCCS SUBARRAY LEAF NODE**

# **ELEVEN**

## **INDICES AND TABLES**

- <span id="page-24-0"></span>• genindex
- modindex
- search